千葉県ソフトテニス連盟ホームページ (WordPress) 2018.5.22 TOP ページ「お知らせ」欄更新用マニュアル (2017.11.7 付メールにて ID,パスワード付で関係者宛に配布済みです。)

(1) URL、ID、パスワード

県連盟のスマホやタブレットからの編集用サイト **QR** コードです。

※ **Wordpresskannri** ページ **URL**

**<http://softtennis-chibaren.com/wp-admin/>**

※ ユーザ名 ユーザー名を入力(半角)

※ パスワード パスワードを入力(半角)

## (2)ID、パスワード入力画面

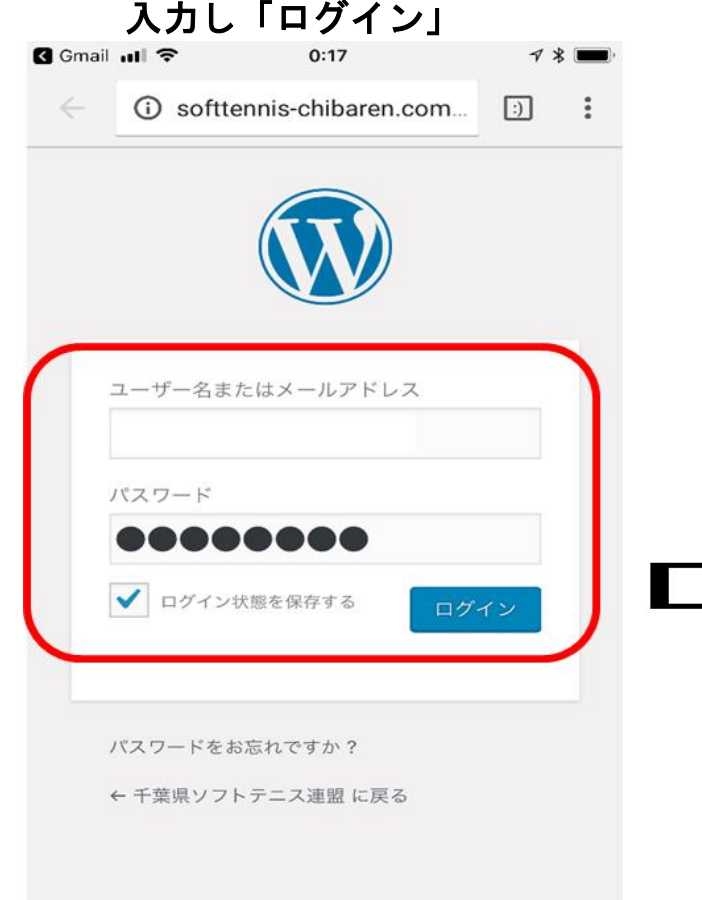

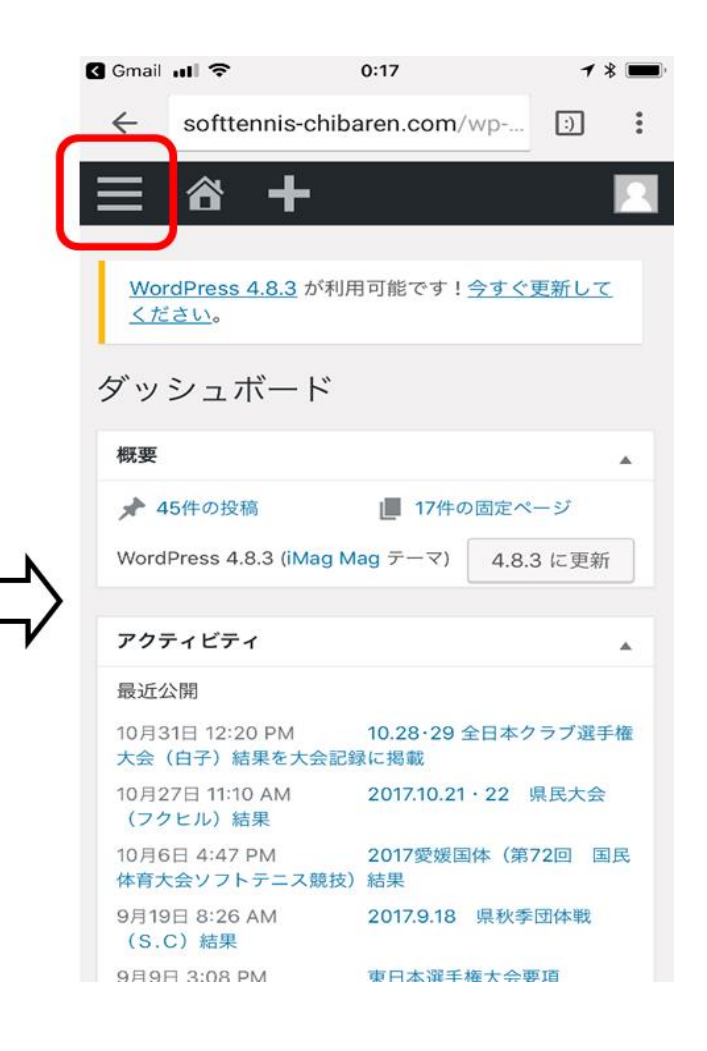

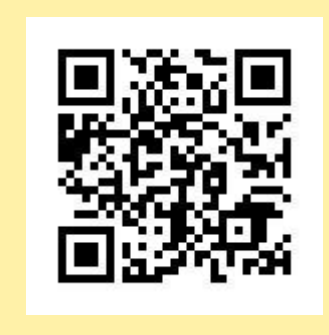

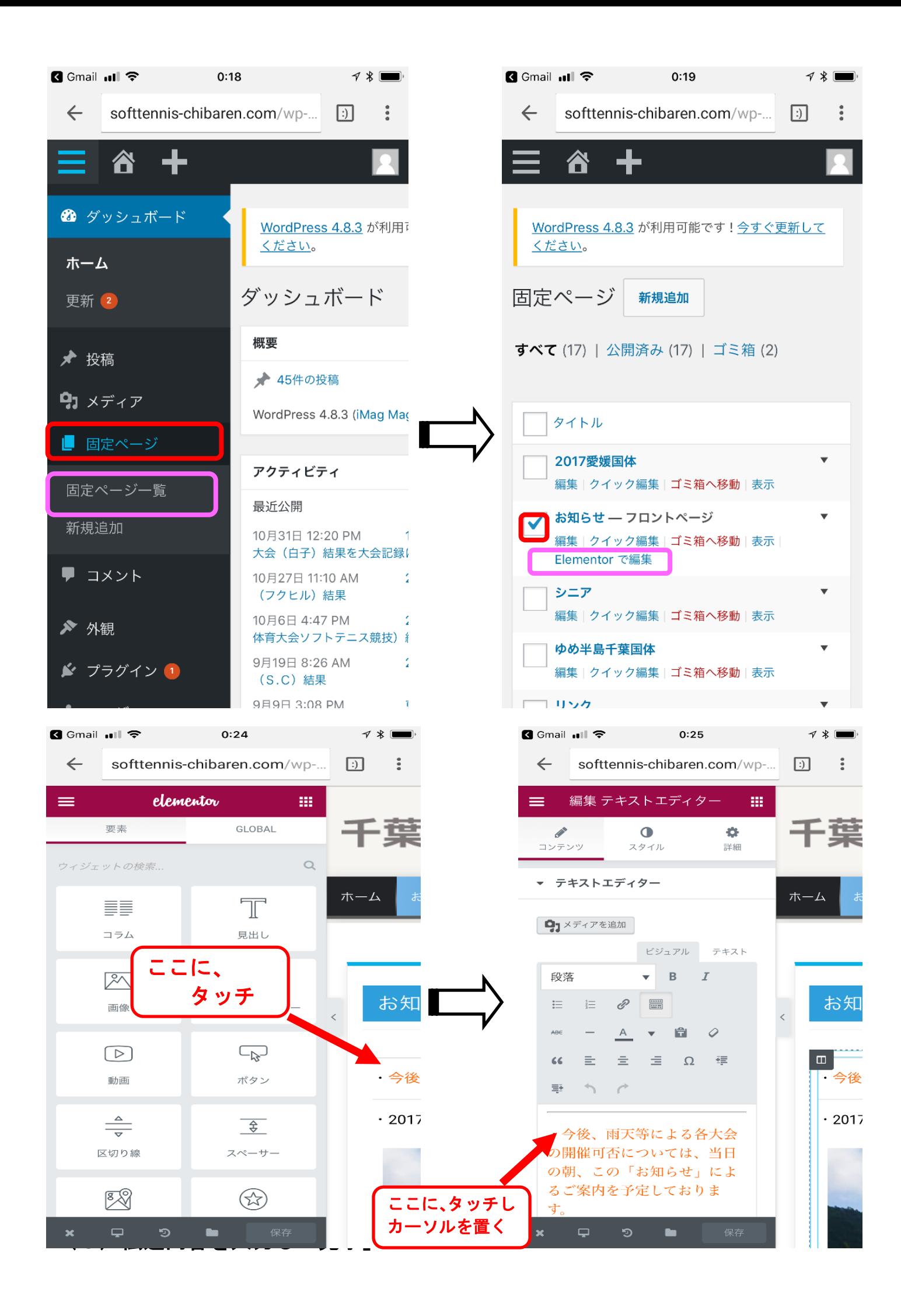

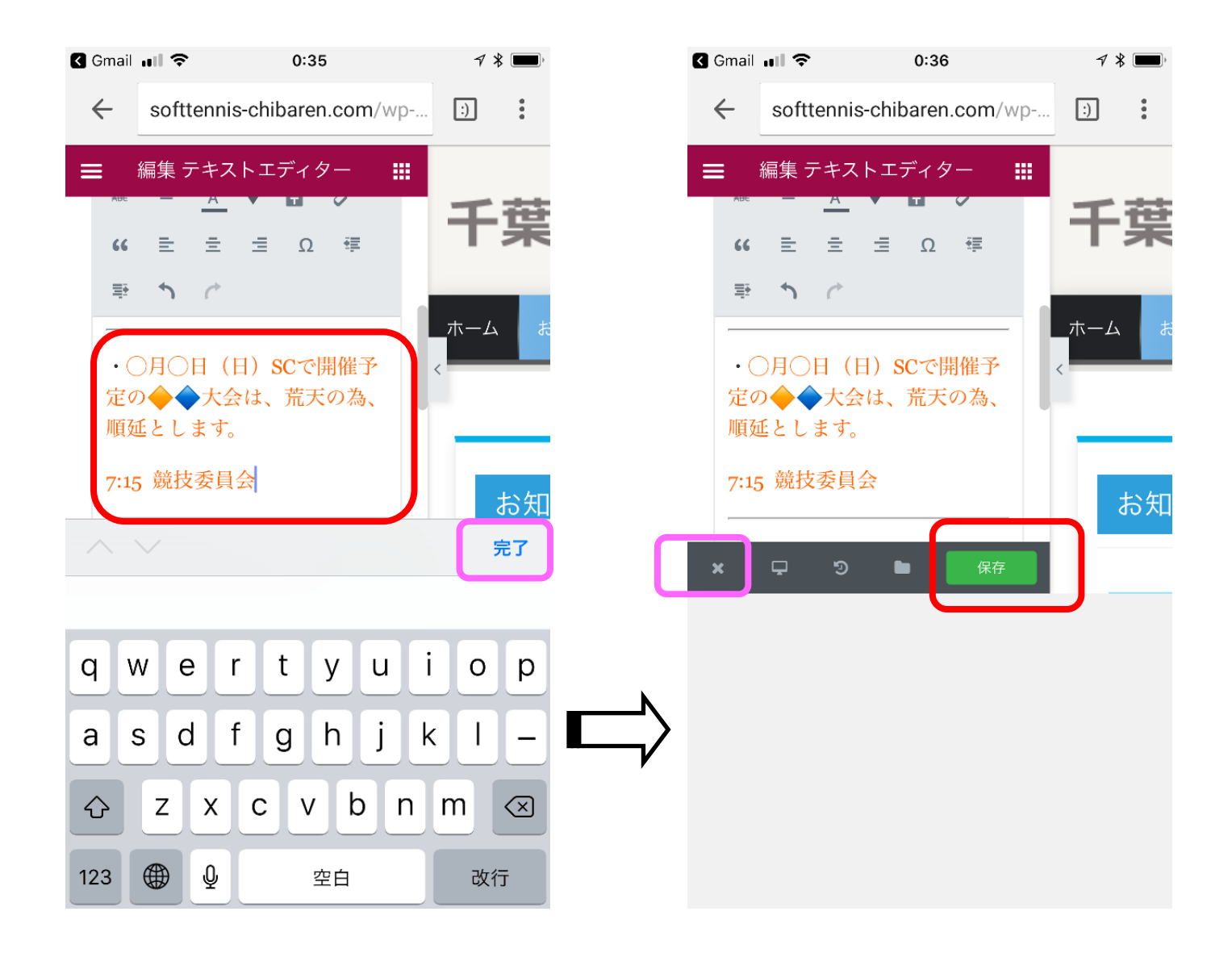

- 「保存」を押し更新完了となる。
- 次にピンク色の「×」を押すとキーボードが出るが、右上の「×」で閉じる。
- 「固定ページを表示」でプレビューし確認 (画面上部の鉛筆マークで、「固定ページを編集」画面へ入り「Elementor で編集」で再編集も可能)